```
Protection des fichiers
```
- Objet : Protection des fichiers
- Niveau requis : [débutant,](http://debian-facile.org/tag:debutant?do=showtag&tag=d%C3%A9butant) [avisé](http://debian-facile.org/tag:avise?do=showtag&tag=avis%C3%A9)
- Commentaires :Protéger le contenu de ses fichiers
- Débutant, à savoir : [Utiliser GNU/Linux en ligne de commande, tout commence là !](http://debian-facile.org/doc:systeme:commandes:le_debianiste_qui_papillonne)
- Suivi :
	- © Création par *S*smolski le 21/04/2010
	- $\circ$  Testé par  $\clubsuit$  [milou](http://debian-facile.org/utilisateurs:milou) le 23/09/2015
- Commentaires sur le forum :  $C$ 'est ici<sup>[1\)](#page--1-0)</sup>

### **Nota :**

Un second tuto concernant les droits UNIX est ici :

<https://debian-facile.org/doc:systeme:droits-unix>

# **Introduction**

Comme tout système multi-utilisateur, GNU/Linux possède des mécanismes permettant au propriétaire d'un fichier d'en protéger le contenu.

```
1 - Le propriétaire est l'utilisateur ayant créé le fichier.
```
Pour permettre le partage de fichiers et faciliter le travail en équipe, GNU/Linux définit la notion de **groupe** d'utilisateurs, et tout **utilisateur** appartient à un groupe au moins.

2 - Les **droits** d'accès à un fichier sont définis par son **propriétaire**.

## **Lister les droits**

Pour lister les droits dans un terminal, on utilise la commande [ls](http://debian-facile.org/doc:systeme:ls) avec l'option -l. À partir d'un répertoire, par exemple mon répertoire user :

ls -l

J'obtiens :

[retour de la commande](http://debian-facile.org/_export/code/doc:systeme:droits-unix-bis?codeblock=1)

```
total 1101564
-rwxrwxr-x 1 user user 93882368 7 sept. 07:08 0004-1.mpeg
-rw-r--r-- 1 user user 288483416 20 juin 13:13 140002.avi
-rw-r--r-- 1 user user 73029632 19 août 17:56 617.avi.vob
```
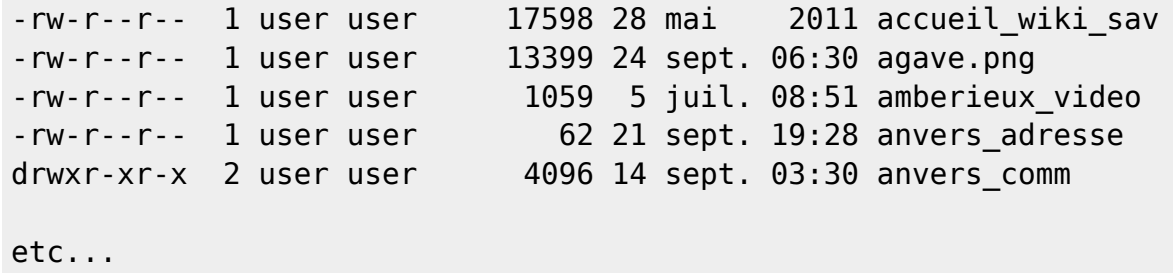

Voir la suite du tuto pour l'interpréter.

### ⊖

## **Droit d'accès aux fichiers**

À chaque fichier est associé un ensemble d'indicateurs précisant les droits d'accès au fichier.

Ainsi à chaque fichier GNU/Linux sont associés 10 attributs.

### **1 attribut pour désigner le type :**

- fichier ordinaire : -
- fichier répertoire : d
- fichier spécial : périphérique accédé en mode caractère : c
- fichier spécial : périphérique accédé en mode bloc : b
- tube nommé : p
- lien symbolique : l
- socket : s

### **9 attributs de protection :**

- autorisation d'écriture : w (pour write)
- autorisation de lecture : r (pour read)
- autorisation d'exécution : x (pour execute)

#### Ainsi :

- 1. 3 attributs pour le **propriétaire** suivi de :
- 2. 3 attributs pour le **groupe** suivi de :
- 3. 3 attributs pour les **autres utilisateurs**.

L'ensemble des renseignements sur un fichier est obtenu en utilisant [Commandes Linux : la](http://debian-facile.org/doc:systeme:ls) [commande ls](http://debian-facile.org/doc:systeme:ls) avec l'opion **-l**.

### **Exemple**

#### ls -l /etc/passwd

Nous donne :

#### [retour de la commande](http://debian-facile.org/_export/code/doc:systeme:droits-unix-bis?codeblock=3)

-rw-r--r-- 1 root root 1224 mar 29 16:02 /etc/passwd

Dans mon exemple dans l'ordre de gauche à droite :

- $\bullet$   $=$  type de fichier dans notre cas c'est un fichier ordinaire.
- rw- = permission du propriétaire dans ce cas droit de lecture et d'écriture
- $r -$  = permission du groupe dans ce cas droit de lecture.
- r-- = permission des autres dans ce cas droit de lecture.

## **Modification des Droits**

Pour la modification des droits d'accès aux fichiers, je vous invite à aller voir les commandes :

- 1. [Modifier les Propriétés : chown](http://debian-facile.org/doc:systeme:chown).
- 2. [Modifier les Droits : chmod.](http://debian-facile.org/doc:systeme:chmod)
- 3. [Metacaractères Symboles en console.](http://debian-facile.org/doc:programmation:shell:les-metacaracteres) Les Métacaractères Un langage symbolique en ligne de commande
	- 1. [regexp ou Regular Expression ou Expression Régulière](http://debian-facile.org/doc:programmation:shell:regexp)

## **Lien vers le forum**

[Cours humoristique à propos des droits Unix de la part de raleur sur le forum ici.](https://debian-facile.org/viewtopic.php?pid=168600#p168600)

#### [1\)](#page--1-0)

N'hésitez pas à y faire part de vos remarques, succès, améliorations ou échecs !

From: <http://debian-facile.org/> - **Documentation - Wiki**

Permanent link: **<http://debian-facile.org/doc:systeme:droits-unix-bis>**

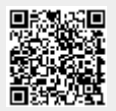

Last update: **19/03/2017 10:06**